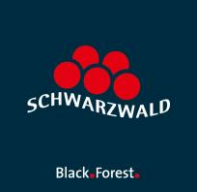

# Erfassung Schlagwort "barrierefrei" in mein.toubiz.

- 1. Melden Sie sich in [mein.toubiz](https://mein.toubiz.de/login) an.
- 2. Erfassen Sie ihren Eintrag in mein.toubiz.

3. Klicken Sie im Menü links die Auswahl "Metadaten" an und erfassen Sie unter der Rubrik "Schlagwort" den Begriff "barrierefrei" (ohne Anführungszeichen)

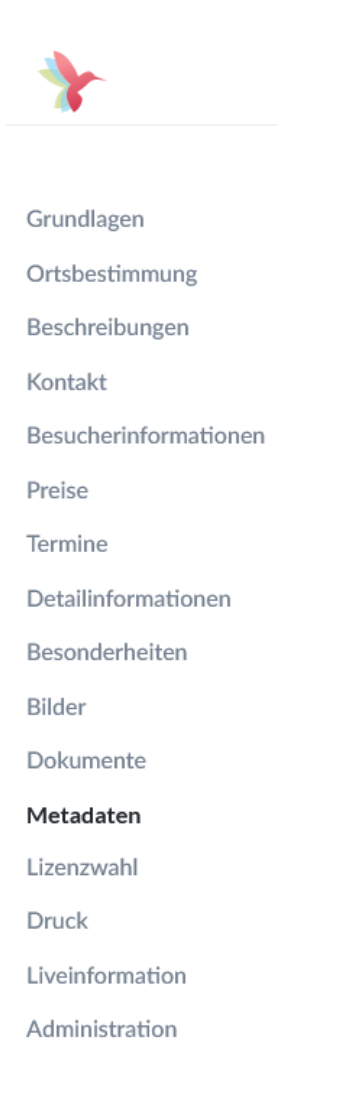

## Schlagwörter

Füge Schlagwörter hinzu, um die Auffindbarkeit deines Inhaltes zu verbessern.

Schlagwörter verknüpfen

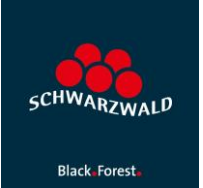

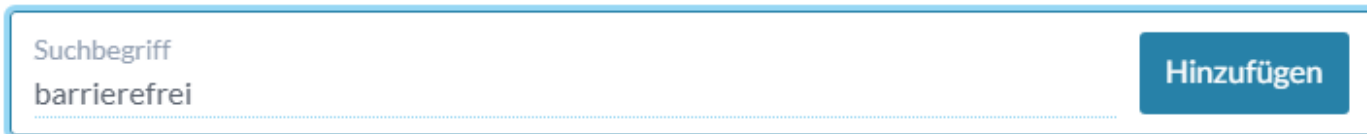

# 4. Bestätigen Sie bitte Ihre Eingabe mit "Hinzufügen", der Begriff wird jetzt unterhalb des Eingabe-Schlitzes angezeigt:

### Schlagwörter

Füge Schlagwörter hinzu, um die Auffindbarkeit deines Inhaltes zu verbessern.

Schlagwörter verknüpfen

barrierefrei ×

#### 5. Speichern und schließen Sie den Eintrag.

*Hinweis: Wir bitten Sie die Auswahl sorgfältig und nach bestem Wissen und Gewissen zu treffen, so das nur diejenigen Angebote als barrierefrei gekennzeichnet werden, die es auch sind. Es handelt sich hierbei um Ihre Selbstauskunft. Für evtl. Fehleinschätzungen kann die STG nicht haftbar gemacht werden. Wenn Sie unsicher sind, können Sie sich an den [Qualitätskriterien](https://www.schwarzwald-tourismus.info/partnernet/barrierefreies-reisen/qualitaetskriterien) der Zertifizierung "Reisen für Alle" orientieren. Die Verschlagwortung mit "barrierefrei" ersetzt in keinem Fall eine unabhängige Zertifizierung nach "Reisen für Alle".*

#### **Ansprechpartnerin STG:**

Technische Fragen: Caroline Hahn, [hahn@schwarzwald-tourismus.info,](mailto:hahn@schwarzwald-tourismus.info) Tel. 0761/8964615

Fragen zu Barrierefreiheit: Veronika Strecker, [strecker@schwarzwald-tourismus.info,](mailto:strecker@schwarzwald-tourismus.info) Tel. 0761/8964613